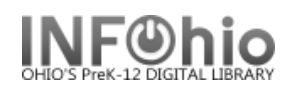

## **Local School Newspaper Template**

- 1. Use SmartPORT (TEMPLATE database) to *locate* the record. Do a Title Search for "LOCAL SCHOOL NEWSPAPER TEMPLATE ".
- 2. *Import* the record (*See Handbook, Cataloging, Basic Cataloging/SmartPort guides for specific directions*).
- 3. **C** Modify Title **Click** on Modify Title Wizard record should be "current".
- 4. *Make* the following changes and additions to the record:

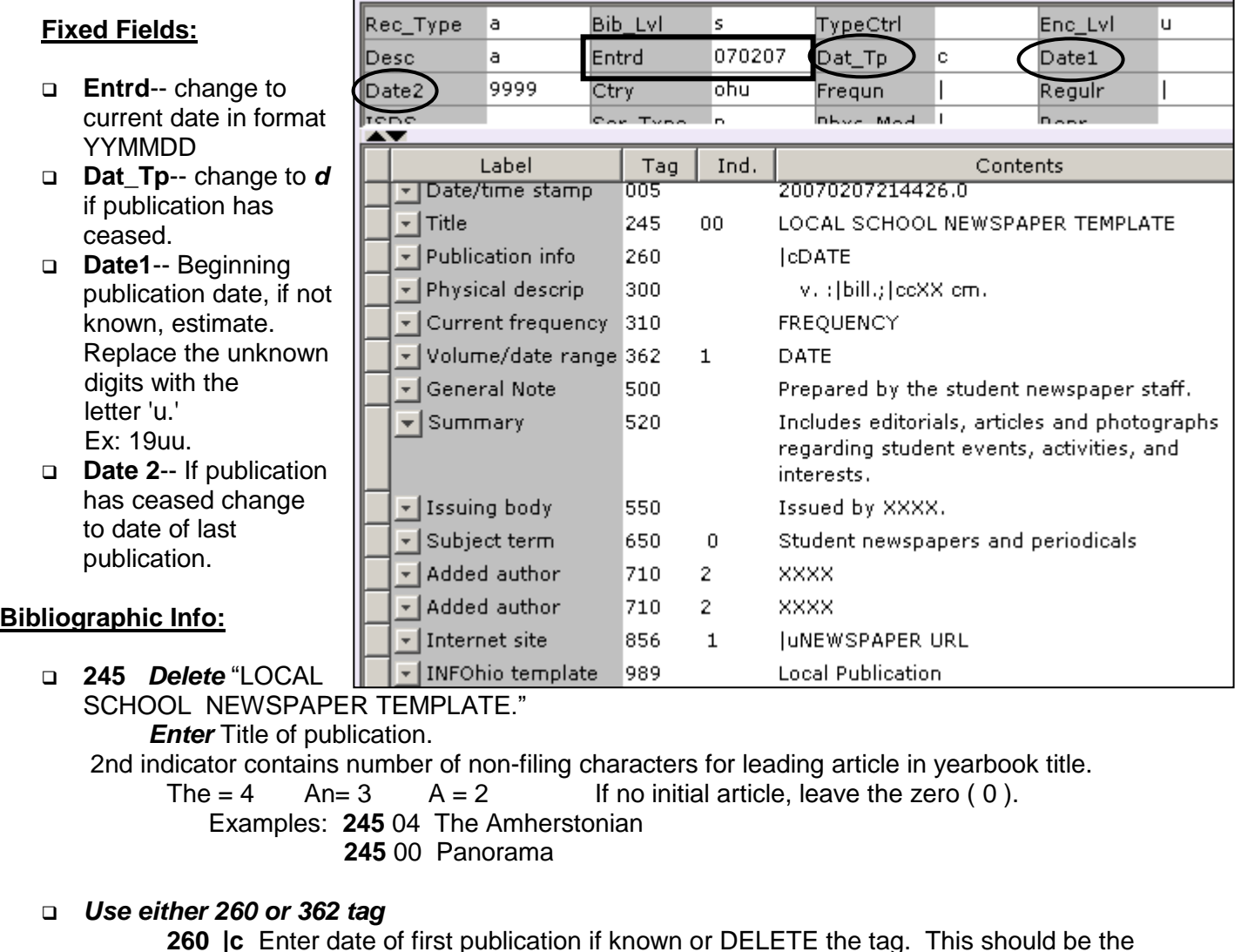

**260 |c** Enter date of first publication if known or DELETE the tag. This should be the same as Date1.

Example: **|c**1932- or if publication ceased **|c**1932-1990

**362** If 260 is deleted, enter date of earliest available volume. Delete tag if not needed. Example: **362** 1985-

**300** Edit **|c** – Replace XX with height in centimeters. Example: **|c** 27 cm.

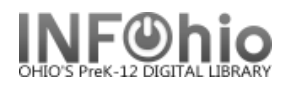

- **310** Enter frequency or DELETE.
- **500** Edit if desired.
- **520** Edit if desired.
- **550** Replace XXXX with the name of the school.
- **650** Edit if desired.
- **710** Replace XXXX with the name of the school and location (if applicable) or DELETE.
- **710** Replace XXXX with the name of the school **district** and location.
- **856** Replace NEWSPAPER URL with the web address of the publication or DELETE.
- **989** DO NOT DELETE!
- 5. *Click* Save when done.
- *6. Click* on the Vol/Copy tab or Add Volume Wizard. Add item and call number information to complete the cataloging process. (*See Handbook, Cataloging, Call Number/Item Maintenance guide for detailed directions*.)

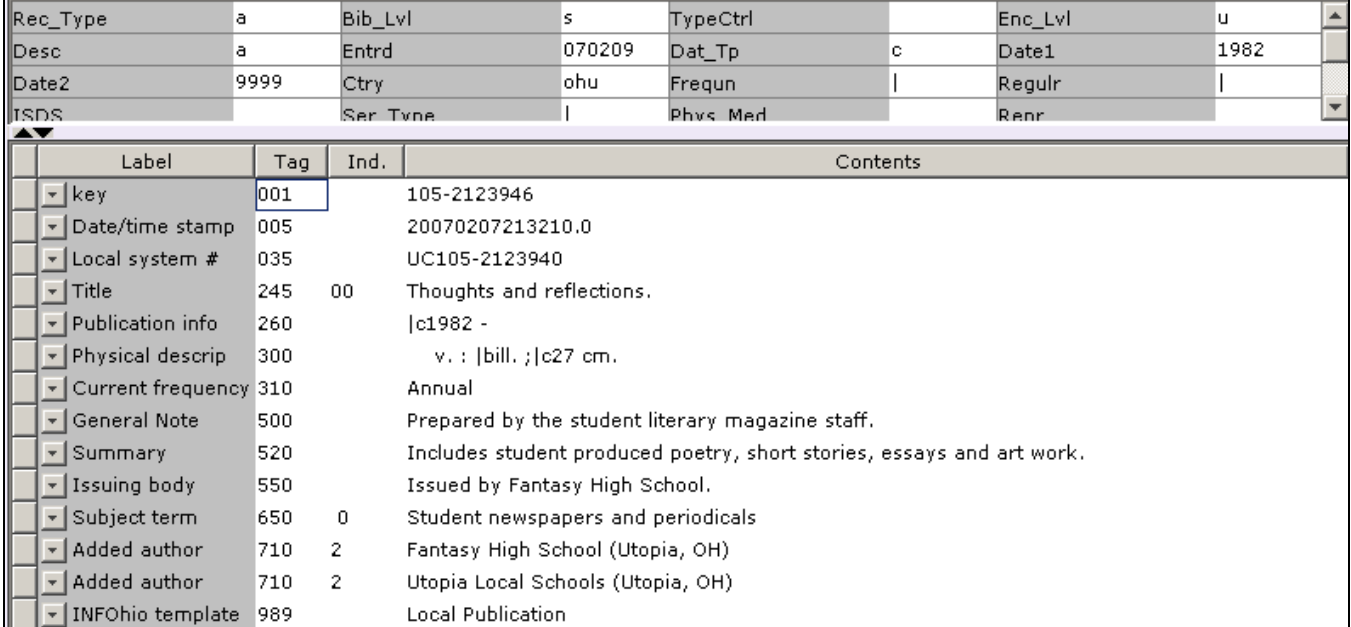

## **Completed Record:**